## **En handbok för**  dig som har en **fiberanslutning**

, SÄFFLE<br>∕FIBERNÄT

# VEM ÄR...

#### Säffle Fibernät?

Säffle Fibernät, eller Säkom som bolaget oftast kallas är den nätägare som äger hela fibernätet i tätorten och 50% av fibernätet på landsbygden i Säffle kommun. Bolaget är helt kommunalägt och startade 2008. Dess uppdrag är att leverera fiberförbindelser till privatpersoner och företag i hela Säffle kommun, för att trygga framtida behov av en stabil datakommunikation. Detta gör Säkom under namnet Säffle Fibernät tillsammans med flera samarbetspartners här nedan.

#### Svanskogs fibernät ekonomisk förening?

Svanskogs fibernät ekonomisk förening äger fibernätet i Svanskogssocken och har närmare 260 medlemmar. Det är en ekonomisk förening som kräver medlemskap för att kunna utnyttja en fiberanslutning till fibernätet.

#### Telia KO?

Ett stadsnät kräver en kommunikationsoperatör (KO). I Säffle Fibernät har Telia varit KO från starten fram till idag och är fortsatt KO de närmsta kommande åren.

Telia förser Säffle Fibernät med sin huvudmatning från Karlstad, men också tjänsteplattformen *Öppen Fiber*. Öppen Fiber är en tjänsteplattform som är tillgänglig för tjänsteleverantörer av bredband, tv och telefoni att sälja sina tjänster till nätets anslutna kunder. Den ger varje slutkund möjligheten att välja fritt och plocka ihop ett utbud som passar just dem.

#### Tillsammans är vi Säffle Fibernät

## FIBERNÄT, ÄR DET BRA?

Fiberoptik är en teknik för dataöverföring som sker genom att data skickas som ljusblixtar i en glasfiber från en punkt till en annan. Kapaciteten i fibern är i det närmaste obegränsad och man tänjer hela tiden på hur mycket data som kan skickas. Idag sitter begränsningen i ändutrustningen som används.

#### Vad innebär ett stadsnät?

Säffle Fibernät är ett stadsnät, det ger öppenhet, valfrihet och mångfald. Det råder valfrihet att ansluta sig till Säffle Fibernät, valfrihet för leverantörer att erbjuda sina tjänster och valfrihet för varje användare att köpa de tjänster som passar - många möjligheter helt enkelt! Det ger fri konkurrens, vilket leder till bättre kvalitet och lägre priser.

Vi bygger fibernät i Säffle för att framtidssäkra tillgången till en bra datakommunikation för hela Säffle kommun för att våra invånare ska ha så bra möjligheter att leva och verka här i Säffle.

#### Möjligheterna med fiber

Med fiber är begränsningarna mycket små i jämförelse med kopparnätet och dess ADSL-uppkoppling. Hastighetsbegränsningen sitter i den tekniska ändutrustningen, inte i fibern. Fibern har en mycket lång livslängd och i och med att den förläggs i kanalisation är den smidig att byta den dagen det krävs, utan att behöva schakta i mark igen.

Fibern ger dig möjligheter att digitalisera ditt hem med vad du önskar. Användarbegränsningen sitter i mångt och mycket i vad du vill med din fiberanslutning.

#### Tänk på

Fibern i sig självt är inte känslig för åskan. Fiberkonverter, tv-box och routers etc. är dock elektrisk utrustning som kan skadas av ett blixtnedslag. Så glöm inte att dra ur kontakten när det åskar!

## TJÄNSTER I NÄTET

Säffle fibernät erbjuder tjänster i ett öppet nät som ska gynna valfrihet och konkurrens. Alla tjänsteleverantörer som agerar i fibernätet gör det på lika villkor. I dagsläget finns tre typer av tjänster i fibernätet fördelat på ca 10st tjänsteleverantörer. Tjänsteleverantörerna erbjuder olika helhetslösningar där flertalet kombinationer av tjänster för tv, bredband och telefoni är möjliga. Du väljer själv vad som passar dig bäst.

#### Bredbandswebben

För att beställa en tjänst kontaktar du tjänsteleverantören direkt eller besöker **bredbandswebben.se**. Där hittar du även kontaktuppgifter till de olika tjänsteleverantörerna.

#### Bredband

Det finns en stor mängd bredbandstjänster och hastigheter att välja på i nätet, allt från 1Mbit/s upp till 1Gbit/s i dagsläget. Tjänsteleverantörerna kan dessutom erbjuda olika tilläggstjänster för exempelvis E-post, webbplats, Antivirus & SPAM-hantering, fast IPadress m.m. Fråga din tjänsteleverantör vad de erbjuder.

#### IPTV

Tv över bredband kallas även för IPTV och att se tv över bredband fungerar på samma sätt som tv via antenn eller satellit. Tv-utbudet styrs med fjärrkontrollen som medföljer tv-boxen. Tjänsteleverantören förser dig med tv-box när du beställer tv-utbud och du behöver en tv-box per tv-apparat.

#### Telefoni

Bredbandstelefoni är fast telefoni via bredbandet och beställs oftast tillsammans med ett bredbandsabonnemang. Vissa tjänsteleverantörer erbjuder även bredbandstelefoni som en separat tjänst, s.k. prioriterad telefoni vilket inte kräver bredband. Du kan enkelt nyttja befintligt telenät i fastigheten via fibern för att fortsatt nyttja telefoni i olika rum.

## KOSTNADSFRIA TJÄNSTER

Säffle Fibernät erbjuder alla sina kunder möjligheten att aktivera kostnadsfritt kollektivt tv-utbud och bredband med 1Mbit/s via fiberanslutningen hos Telia. De kanaler som ingår i det kollektiva tvutbudet är: svt1, svt2, tv4, Barnkanalen, svt24 och Kunskapskanalen.

#### Aktivera tv och bredband

Så här aktiverar du det kostnadsfria tv-utbudet och får dessutom tillgång till 1mbit/s bredband:

- 1. Besök webbadressen **telia.se/aktivera**
- 2. Klicka på "**aktivera kollektiva tjänster" och fyll i adressuppgifterna på den fastighet det gäller.**
- 3. Klicka på "**bekräfta"**.
- 4. Fyll i personuppgifter som **efterfrågas och godkänn villkoren, klicka på bekräfta.**

Din kostnadsfria tv-tjänst är nu aktiverad och du kommer inom ett par dagar mottaga en tv-box och tvkoder från Telia med posten. Hur du kopplar in din tv-box kan du se på kommande uppslag i denna folder.

Router (frivilligt alternativ)

 $\hat{\mathbf{z}}$ 

Digital IPTV-box

 $\overline{\cdots}$ 

Telefoniadapter

#### Så här kommer du igång och beställer dina tjänster

- 1. Koppla ihop medieomvandlaren och en dator med en nätverkskabel som du sätter i uttaget LAN 1.
- 2. Starta webbläsaren och gå in på bredbandswebben.se, om det inte sker automatiskt, och beställ tjänster. Du kan börja beställa tjänster dagen efter att medieomvandlaren är installerad.
- 3. Bredbandstjänsten kan du börja använda inom några minuter efter beställning.
- 4. Har du förbeställt tjänster kan aktivering av tjänsterna ta några dagar.

#### Så här ansluter du din utrustning

#### LAN 1 (röd)

Här ansluter du en router (om du vill använda en sådan), eller din dator direkt.

#### LAN 2 (gul)

Här ansluter du din digitalbox för tv. Om du vill använda flera digitalboxar kopplar du in en tv-switch här.

#### LAN 3 (grön)

Här kopplar du in den utrustning du använder för bredbandstelefoni.

#### LAN 4 (blå)

Är förberedd för framtida tjänster.

En del tjänsteleverantörer säljer paketlösningar med utrustning som ska anslutas på annat sätt än ovan. Ta därför alltid kontakt med din tjänsteleverantör och följ anvisade instruktioner för att ansluta och aktivera din utrustning.

#### Det här indikerar lamporna

Om du t.ex. har anslutit kabeln i LAN 1-porten kommer LAN 1-lampan att lysa (eller blinka). Grönt sken = du är ansluten med max 100 Mbit/s.

#### Obs! Låt utrustningen stå på.

 $\frac{1}{\rho}$ 

 $On/On$ 

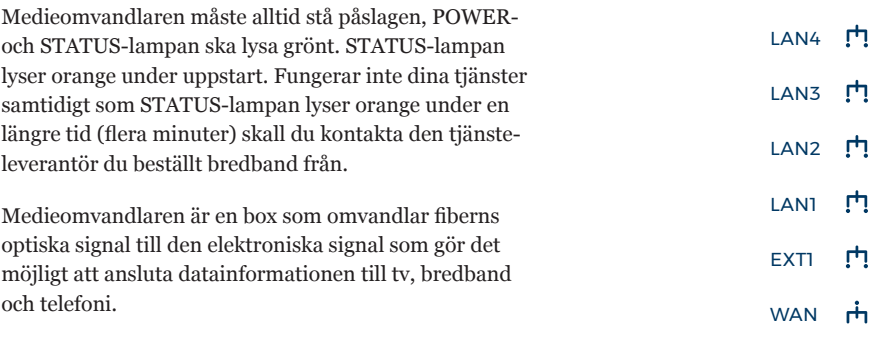

Framtida tjänster Störs du av ljuset från LED-lamporna kan du alltid stänga av indikatorlamporna med den vita knappen. POWER-lampan lyser fortfarande för att indikera att produkten fungerar.

LANT

LAN<sub>2</sub>

LAN<sub>3</sub>

LANA

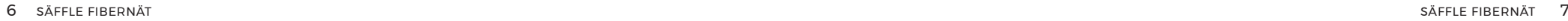

Framtida tjänster

Telefon

Dator

Tv

PWR $\bigcirc$ 

## FELANMÄLAN/ FELSÖKNING

Om du upplever att din fiberanslutning och dess tjänster inte fungerar som de ska, gör då så här:

#### Kontrollera

- Kontrollera att medieomvandlaren har ström, lampan märkt Kraft eller PWR ska lysa.
- Starta om din medieomvandlare och ev. router, tv-box och telefonidosa.
- Efter omstart kontrollerar du att länklampa lyser, märkt WAN eller Länk/Trafik.

#### Ring tjänsteleverantör

Om dina tjänster inte kommer igång efter omstart men både ström- och länklampan lyser kontaktar du din tjänsteleverantör som förmedlar dina tjänster för felanmälan och teknisk support.

#### Ring SäKom

Om din länklampa INTE lyser, märkt WAN eller Länk/Trafik kontaktar du SäKom:s kundtjänst för felanmälan av fiberlänken. Du kan också besöka vår facebooksida Säffle Fibernät eller vår hemsida safflefibernat.se för att kontrolla att vi inte har några driftstörningar. Du hittar vår driftinformation under Support & felanmälan på hemsidan.

#### Tips!

Använder du en router och ditt internet slutar fungera men din länklampa lyser? Kontrollera då tjänstens funktion enklast genom att koppla bort routern. Sätt en nätverkskabel i uttaget märk LAN1 på medieomvandlaren, och den andra änden direkt in i din dator. Börjar din internettjänst att fungera då, bör du byta ut eller serva din router. Om bredbandstjänsten inte kommer igång, kontakta då din tjänsteleverantör för felanmälan.

## LEDTIDER FÖR FEL & ÅTGÄRDER

Felanmälan och avgrävning ska anmälas till Säffle fibernät under kundtjänst öppettider via telefon 0533-68 11 10.

När du som kund inkommer med din felanmälan läggs en arbetsorder för åtgärd till våra servicetekniker så snart vi mottagit din anmälan. Från att vi mottagit en felanmälan är vårt mål att felet ska vara avhjälpt inom 5 arbetsdagar. Vi strävar alltid efter att ha så korta ledtider som möjligt både när det gäller länkfel och avgrävningar.

Vi har förståelse för att vi alla är beroende av vårt fibernät, men kan inte vara på mer än ett ställe samtidigt. Därför hanteras alla ärenden på samma sätt, i kronologisk ordning som de kommer oss tillkänna.

Vid avgrävning som drabbar mer än 24 kunder påbörjar vi åtgärd och reparation så snart vi får kännedom om skadan, men som senast inom 12h. Våra servicetekniker jobbar för att av minimera våra avbrottstider så mycket som möjligt, men ibland är arbetet omfattande och tar lång tid.

#### Ska du flytta eller sälja?

Är din fastighet ansluten och tillhör landsbygdsnätet? Kom ihåg att göra en överlåtelseanmälan till din fiberförening vid försäljning av din fastighet. Det gäller även dig som endast har ett markavtal men ingen fiberanslutning. Vid oklarheter eller frågor kontakta din fiberförening.

Vid flytt inom eller utanför fibernätet, glöm då inte bort att göra en flyttanmälan eller uppsägning till din tjänsteleverantör för dina aktiva fibertjänster.

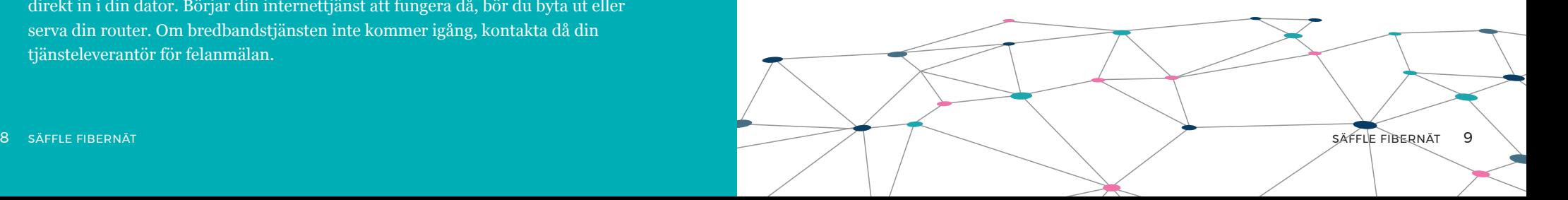

## FÖRHINDRA KABELSKADOR

I Sverige finns mer än en miljon kilometer ledningar och kablar i marken och varje år rapporteras tusentals skador på dem. En enda avgrävd eller skadad kabel kan orsaka allvarliga problem i vårt samhälle. Säffle Fibernät har mer än 11000 kilometer kabel bara på landsbygden. Det är den som gräver som är ansvarig för att undvika kabelskador. Du som gräver bör därför alltid se till att ha en giltig försäkring när du gräver.

#### SERVICE TILL MARKÄGARE

Det ligger i allas vårt intresse att aktivt skydda vårt fibernät. Säffle Fibernät hjälper dig som markägare mer än gärna med fiberkabel förlagd på dina marker att förhindra skador. Vi kan till exempelvis stå till tjänst och närvara vid dessa tillfällen:

- Vid trädfällning i närheten av våra fiberkablar. Observera att vi inte utför själva trädfällningen.
- Vid skogs- eller markarbeten där det finns luftledningar eller jordförlagda ledningar i närhet.
- Vid vägarbeten där det krävs tillfällig undanläggning och inskyddning av markförlagda ledningar.

Tjänsten är normalt sett kostnadsfri (dock med ett par undantag).Vi behöver en framförhållning på minst 10 arbetsdagar för den här typen av uppdrag, så planera i god tid innan.

Vill du som fastighetsägare få reda på vart ledningarna går på dina marker, kontakta vår kundtjänst så kan vi skicka dig en karta över områdets ledningsnät.

Kontakta kundtjänst om du riskerar att skada våra fiberkablar!

## LEDNINGSANVISNING & KABELSKADOR

När du ska gräva och utföra markarbeten behöver du en ledningsanvisning/kabelanvisning för att veta om och var det finns ledningar. Använd **www.ledningskollen.se,** där nås infrastrukturägare i en webbtjänst. Ledningskollen är en kostnadsfri webbtjänst som gör grävarbeten enklare, snabbare och säkrare, både för den som planerar ett grävarbete och för den som äger nedgrävda ledningar.

#### Varför ska du använda ledningskollen?

Säffle Fibernät tar endast emot begäran om ledningsanvisning via Ledningskollen.Vi har en svarstid på 5 arbetsdagar på inkomna ärenden men strävar alltid efter ha så korta ledtider som möjligt.

#### Anmäl kabelskada

Om du orsakar, upptäcker en skadad kabel eller ser skador på fiberskåp och nodhus är vi väldigt tacksamma om du hör av dig till oss så snabbt som möjligt. Vi kan då ta hand om skadan omgående och störningar i fibernätet minimeras.

Du anmäler skador på fibernätet via telefon till kundtjänst på 0533- 68 11 10 under kontorstid. Övrig tid kan du kontakta oss via vår facebooksida eller maila **bredband@sakom.se**

Öppettider för kundtjänst hittar du på sista sidan i denna folder.

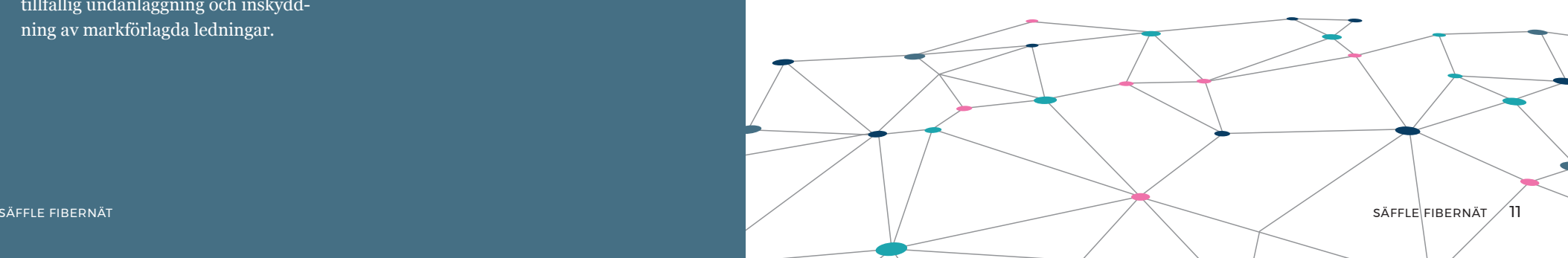

# GSÄFFLE

#### **KONTAKTUPPGIFTER**

#### **Säffle kommunikation AB**

Forskningsvägen 1 661 31 Säffle Tfn 0533- 68 11 10 bredband@sakom.se www.safflefibernat.se

#### **Kundtjänst telefontider**

Mån-Tors 8-16 (lunch 12-13) Fre 8-15 (lunch 12-13)

**Besökstid** Mån-Fre 10-15 (lunch 12-13)

**Du hittar oss på facebook @safflefibernat Följ oss för för nyheter och aktuell driftinformation**